## **Genoprettelse af medlemskab:**

Login på "MIN KONTO" på hjemmesiden, du finder det øverst i højre hjørne på hjemmesiden: [https://foreningen-alma.dk](https://foreningen-alma.dk/)

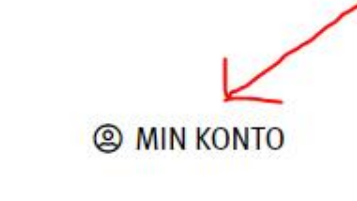

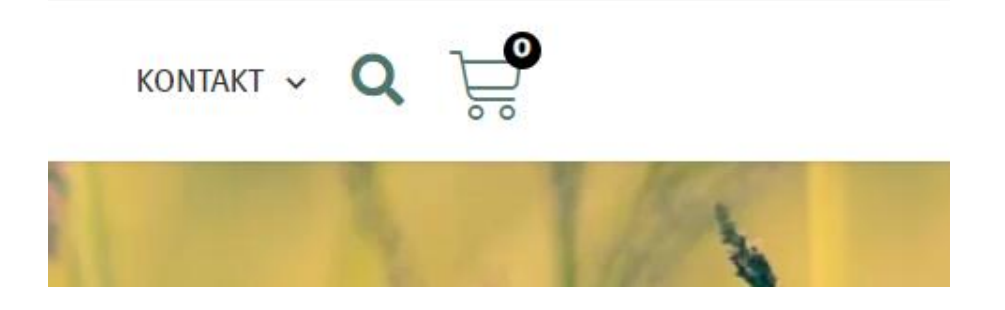

Login med dit brugernavn eller e-mail og den adgangskode du valgte ved oprettelsen på hjemmesiden.

*(Hvis du ikke kan huske din adgangskode, så vælg "Mistet din adgangskode" nederst og lav en ny kode. Du kan sagtens vælge din kode, selvom systemet skriver "svag kode", når du opretter en ny.)*

## Log ind

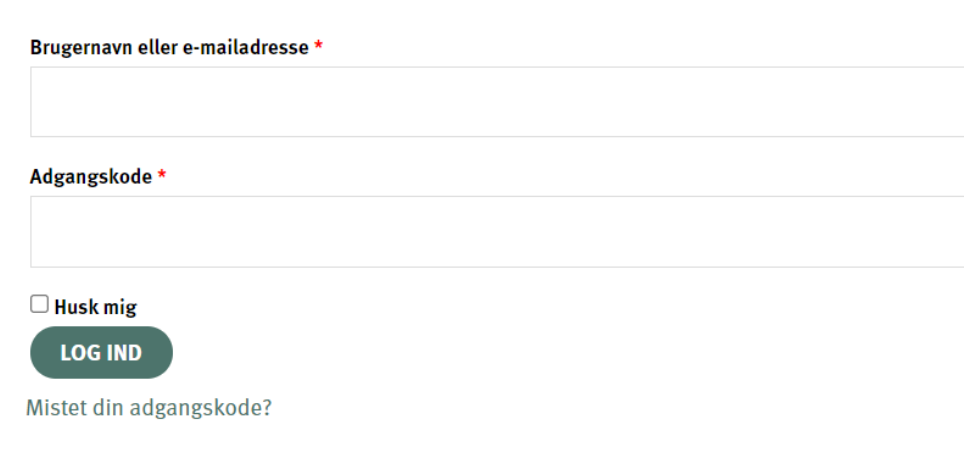

## Nederst på siden i venstre hjørne vælger du "Mit Abonnement" i menuen:

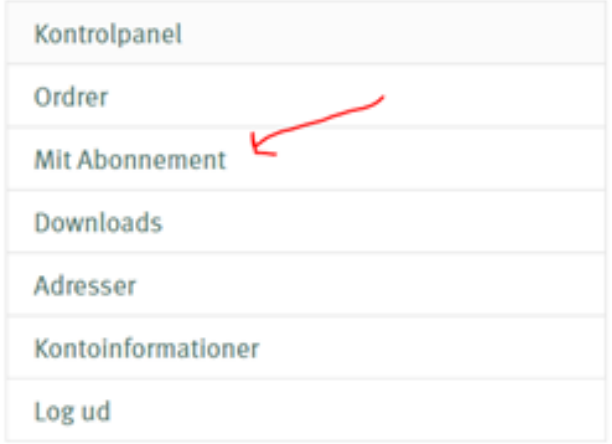

## Vælg "GENSTART ABONNEMENT":

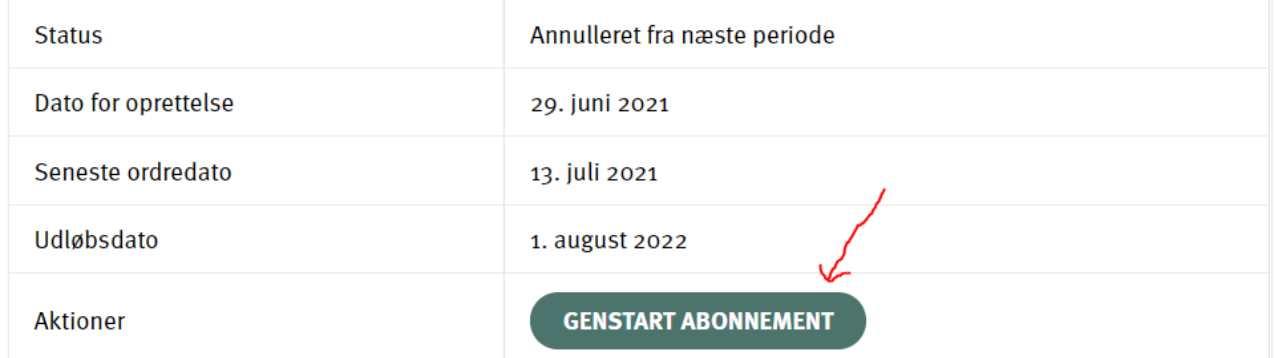